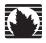

# **Juniper Networks Secure Access**

# WSAM and Network Connect Error Messages

Release 6.5

# Juniper Networks, Inc.

1194 North Mathilda Avenue Sunnyvale, CA 94089 USA 408-745-2000 www.juniper.net

www.jampenmee

Part Number: 65A080309

This product includes the Envoy SNMP Engine, developed by Epilogue Technology, an Integrated Systems Company. Copyright © 1986–1997, Epilogue Technology Corporation. All rights reserved. This program and its documentation were developed at private expense, and no part of them is in the public domain.

This product includes memory allocation software developed by Mark Moraes, copyright © 1988, 1989, 1993, University of Toronto.

This product includes FreeBSD software developed by the University of California, Berkeley, and its contributors. All of the documentation and software included in the 4.4BSD and 4.4BSD-Lite Releases is copyrighted by The Regents of the University of California. Copyright © 1979, 1980, 1983, 1986, 1988, 1989, 1991, 1992, 1993, 1994. The Regents of the University of California. All rights reserved.

GateD software copyright © 1995, The Regents of the University. All rights reserved. Gate Daemon was originated and developed through release 3.0 by Cornell University and its collaborators. Gated is based on Kirton's EGP, UC Berkeley's routing daemon (routed), and DCN's HELLO routing protocol. Development of Gated has been supported in part by the National Science Foundation. Portions of the GateD software copyright © 1988, Regents of the University of California. All rights reserved. Portions of the GateD software copyright © 1991, D. L. S. Associates.

Juniper Networks, the Juniper Networks logo, NetScreen, NetScreen Technologies, the NetScreen logo, NetScreen-Global Pro, ScreenOS, and GigaScreen are registered trademarks of Juniper Networks, Inc. in the United States and other countries.

The following are trademarks of Juniper Networks, Inc.: ERX, E-series, ESP, Instant Virtual Extranet, Internet Processor, J2300, J4300, J6300, J-Protect, J-series, J-Web, JUNOS, JUNOScope, JUNOScipt, JUNOSe, M5, M7i, M10, M10i, M20, M40, M40e, M160, M320, M-series, MMD, NetScreen-5GT, NetScreen-5XP, NetScreen-5XT, NetScreen-50, NetScreen-204, NetScreen-208, NetScreen-500, NetScreen-5200, NetScreen-5400, NetScreen-IDP 10, NetScreen-IDP 100, NetScreen-IDP 500, NetScreen-Remote Security Client, NetScreen-Remote VPN Client, NetScreen-SA 1000 Series, NetScreen-SA 3000 Series, NetScreen-SA 5000 Series, NetScreen-SA Central Manager, NetScreen Secure Access, NetScreen-SM 3000, NetScreen-Security Manager, NMC-RX, SDX, Stateful Signature, T320, T640, T-series, and TX Matrix. All other trademarks, service marks, registered trademarks, or registered service marks are the property of their respective owners. All specifications are subject to change without notice.

Products made or sold by Juniper Networks or components thereof might be covered by one or more of the following patents that are owned by or licensed to Juniper Networks: U.S. Patent Nos. 5,473,599, 5,905,725, 5,909,440, 6,192,051, 6,333,650, 6,359,479, 6,406,312, 6,429,706, 6,459,579, 6,493,347, 6,538,518, 6,538,899, 6,552,918, 6,567,902, 6,578,186, and 6,590,785.

Copyright © 2009, Juniper Networks, Inc. All rights reserved. Printed in USA.

Juniper Networks assumes no responsibility for any inaccuracies in this document. Juniper Networks reserves the right to change, modify, transfer, or otherwise revise this publication without notice.

#### Year 2000 Notice

Juniper Networks hardware and software products are Year 2000 compliant. The JUNOS software has no known time-related limitations through the year 2038. However, the NTP application is known to have some difficulty in the year 2036.

#### Software License

The terms and conditions for using this software are described in the software license contained in the acknowledgment to your purchase order or, to the extent applicable, to any reseller agreement or end-user purchase agreement executed between you and Juniper Networks. By using this software, you indicate that you understand and agree to be bound by those terms and conditions.

Generally speaking, the software license restricts the manner in which you are permitted to use the software and may contain prohibitions against certain uses. The software license may state conditions under which the license is automatically terminated. You should consult the license for further details.

For complete product documentation, please see the Juniper Networks Web site at www.juniper.net/techpubs.

#### End User License Agreement

READ THIS END USER LICENSE AGREEMENT ("AGREEMENT") BEFORE DOWNLOADING, INSTALLING, OR USING THE SOFTWARE. BY DOWNLOADING, INSTALLING, OR USING THE SOFTWARE OR OTHERWISE EXPRESSING YOUR AGREEMENT TO THE TERMS CONTAINED HEREIN, YOU (AS CUSTOMER OR IF YOU ARE NOT THE CUSTOMER, AS A REPRESENTATIVE/AGENT AUTHORIZED TO BIND THE CUSTOMER) CONSENT TO BE BOUND BY THIS AGREEMENT. IF YOU DO NOT OR CANNOT AGREE TO THE TERMS CONTAINED HEREIN, THEN (A) DO NOT DOWNLOAD, INSTALL, OR USE THE SOFTWARE, AND (B) YOU MAY CONTACT JUNIPER NETWORKS REGARDING LICENSE TERMS.

- 1. The Parties. The parties to this Agreement are Juniper Networks, Inc. and its subsidiaries (collectively "Juniper"), and the person or organization that originally purchased from Juniper or an authorized Juniper reseller the applicable license(s) for use of the Software ("Customer") (collectively, the "Parties").
- 2. The Software. In this Agreement, "Software" means the program modules and features of the Juniper or Juniper-supplied software, and updates and releases of such software, for which Customer has paid the applicable license or support fees to Juniper or an authorized Juniper reseller.
- 3. License Grant. Subject to payment of the applicable fees and the limitations and restrictions set forth herein, Juniper grants to Customer a non-exclusive and non-transferable license, without right to sublicense, to use the Software, in executable form only, subject to the following use restrictions:
- a. Customer shall use the Software solely as embedded in, and for execution on, Juniper equipment originally purchased by Customer from Juniper or an authorized Juniper reseller, unless the applicable Juniper documentation expressly permits installation on non-Juniper equipment.
- b. Customer shall use the Software on a single hardware chassis having a single processing unit, or as many chassis or processing units for which Customer has paid the applicable license fees.
- c. Product purchase documents, paper or electronic user documentation, and/or the particular licenses purchased by Customer may specify limits to Customer's use of the Software. Such limits may restrict use to a maximum number of seats, registered endpoints, concurrent users, sessions, calls, connections, subscribers, clusters, nodes, or transactions, or require the purchase of separate licenses to use particular features, functionalities, services, applications, operations, or capabilities, or provide throughput, performance, configuration, bandwidth, interface, processing, temporal, or geographical limits. Customer's use of the Software shall be subject to all such limitations and purchase of all applicable licenses.

The foregoing license is not transferable or assignable by Customer. No license is granted herein to any user who did not originally purchase the applicable license(s) for the Software from Juniper or an authorized Juniper reseller.

- 4. Use Prohibitions. Notwithstanding the foregoing, the license provided herein does not permit the Customer to, and Customer agrees not to and shall not:
  (a) modify, unbundle, reverse engineer, or create derivative works based on the Software; (b) make unauthorized copies of the Software (except as necessary for backup purposes); (c) rent, sell, transfer, or grant any rights in and to any copy of the Software, in any form, to any third party; (d) remove any proprietary notices, labels, or marks on or in any copy of the Software or any product in which the Software is embedded; (e) distribute any copy of the Software to any third party, including as may be embedded in Juniper equipment sold in the secondhand market; (f) use any 'locked' or key-restricted feature, function, service, application, operation, or capability without first purchasing the applicable license(s) and obtaining a valide key from Juniper, even if such feature, function, service, application, operation, or capability is enabled without a key; (g) distribute any key for the Software provided by Juniper to any third party; (h) use the Software in any manner that extends or is broader than the uses purchased by Customer from Juniper or an authorized Juniper reseller; (i) use the Software on non-Juniper equipment where the Juniper documentation does not expressly permit installation on non-Juniper equipment; (j) use the Software in any manner other than as expressly provided herein.
- **5. Audit.** Customer shall maintain accurate records as necessary to verify compliance with this Agreement. Upon request by Juniper, Customer shall furnish such records to Juniper and certify its compliance with this Agreement.
- **6. Confidentiality.** The Parties agree that aspects of the Software and associated documentation are the confidential property of Juniper. As such, Customer shall exercise all reasonable commercial efforts to maintain the Software and associated documentation in confidence, which at a minimum includes restricting access to the Software to Customer employees and contractors having a need to use the Software for Customer's internal business purposes.
- 7. Ownership. Juniper and Juniper's licensors, respectively, retain ownership of all right, title, and interest (including copyright) in and to the Software, associated documentation, and all copies of the Software. Nothing in this Agreement constitutes a transfer or conveyance of any right, title, or interest in the Software or associated documentation, or a sale of the Software, associated documentation, or copies of the Software.
- 8. Warranty, Limitation of Liability, Disclaimer of Warranty. The warranty applicable to the Software shall be as set forth in the warranty statement that accompanies the Software (the "Warranty Statement"). Nothing in this Agreement shall give rise to any obligation to support the Software. Support services may be purchased separately. Any such support shall be governed by a separate, written support services agreement. TO THE MAXIMUM EXTENT PERMITTED BY LAW, JUNIPER SHALL, NOT BE LIABLE FOR ANY LOST PROFITS, LOSS OF DATA, OR COSTS OR PROCUREMENT OF SUBSTITUTE GOODS OR SERVICES, OR FOR ANY SPECIAL, INDIRECT, OR CONSEQUENTIAL DAMAGES ARISING OUT OF THIS AGREEMENT, THE SOFTWARE, OR ANY JUNIPER OR JUNIPER-SUPPLIED SOFTWARE. IN NO EVENT SHALL, JUNIPER BE LIABLE FOR DAMAGES ARISING FROM UNAUTHORIZED OR IMPROPER USE OF ANY JUNIPER OR JUNIPER-SUPPLIED SOFTWARE. EXCEPT AS EXPRESSLY PROVIDED IN THE WARRANTY STATEMENT TO THE EXTENT PERMITTED BY LAW, JUNIPER DISCLAIMS ANY AND ALL WARRANTIES IN AND TO THE SOFTWARE (WHETHER EXPRESS, IMPLIED, STATUTORY, OR OTHERWISE), INCLUDING ANY IMPLIED WARRANTY OF MERCHANTABILITY, FITNESS FOR A PARTICULAR PURPOSE, OR NONINFRINGEMENT. IN NO EVENT DOES JUNIPER WARRANT THAT THE SOFTWARE, OR ANY EQUIPMENT OR NETWORK RUNNING THE SOFTWARE, WILL OPERATE WITHOUT ERROR OR INTERRUPTION, OR WILL BE FREE OF VULNERABILITY TO INTRUSION OR ATTACK. In no event shall Juniper's or its suppliers' or licensors' liability to Customer, whether in contract, tort (including negligence), breach of warranty, or otherwise, exceed the price paid by Customer for the Software that gave rise to the claim, or if the Software is embedded in another Juniper product, the price paid by Customer for such other product. Customer acknowledges and agrees that Juniper has set its prices and entered into this Agreement in reliance upon the disclaimers of warranty and the limitations of liability set forth herein, that the same reflect an allocation of risk between the Parties (including the risk that a contract remedy may fail
- **9. Termination.** Any breach of this Agreement or failure by Customer to pay any applicable fees due shall result in automatic termination of the license granted herein. Upon such termination, Customer shall destroy or return to Juniper all copies of the Software and related documentation in Customer's possession or control.
- 10. Taxes. All license fees for the Software are exclusive of taxes, withholdings, duties, or levies (collectively "Taxes"). Customer shall be responsible for paying Taxes arising from the purchase of the license, or importation or use of the Software.
- 11. Export. Customer agrees to comply with all applicable export laws and restrictions and regulations of any United States and any applicable foreign agency or authority, and not to export or re-export the Software or any direct product thereof in violation of any such restrictions, laws or regulations, or without all necessary approvals. Customer shall be liable for any such violations. The version of the Software supplied to Customer may contain encryption or other capabilities restricting Customer's ability to export the Software without an export license.
- 12. Commercial Computer Software. The Software is "commercial computer software" and is provided with restricted rights. Use, duplication, or disclosure by the United States government is subject to restrictions set forth in this Agreement and as provided in DFARS 227.7201 through 227.7202-4, FAR 12.212, FAR 27.405(b)(2), FAR 52.227-19, or FAR 52.227-14(ALT III) as applicable.
- 13. Interface Information. To the extent required by applicable law, and at Customer's written request, Juniper shall provide Customer with the interface information needed to achieve interoperability between the Software and another independently created program, on payment of applicable fee, if any. Customer shall observe strict obligations of confidentiality with respect to such information and shall use such information in compliance with any applicable terms and conditions upon which Juniper makes such information available.

- 14. Third Party Software. Any licensor of Juniper whose software is embedded in the Software and any supplier of Juniper whose products or technology are embedded in (or services are accessed by) the Software shall be a third party beneficiary with respect to this Agreement, and such licensor or vendor shall have the right to enforce this Agreement in its own name as if it were Juniper. In addition, certain third party software may be provided with the Software and is subject to the accompanying license(s), if any, of its respective owner(s). To the extent portions of the Software are distributed under and subject to open source licenses obligating Juniper to make the source code for such portions publicly available (such as the GNU General Public License ("GPL") or the GNU Library General Public License ("LGPL")), Juniper will make such source code portions (including Juniper modifications, as appropriate) available upon request for a period of up to three years from the date of distribution. Such request can be made in writing to Juniper Networks, Inc., 1194 N. Mathilda Ave., Sunnyvale, CA 94089, ATTN: General Counsel. You may obtain a copy of the GPL at http://www.gnu.org/licenses/gpl.html, and a copy of the LGPL at http://www.gnu.org/licenses/gpl.html.
- 15. Miscellaneous. This Agreement shall be governed by the laws of the State of California without reference to its conflicts of laws principles. The provisions of the U.N. Convention for the International Sale of Goods shall not apply to this Agreement. For any disputes arising under this Agreement, the Parties hereby consent to the personal and exclusive jurisdiction of, and venue in, the state and federal courts within Santa Clara County, California. This Agreement constitutes the entire and sole agreement between Juniper and the Customer with respect to the Software, and supersedes all prior and contemporaneous agreements relating to the Software, whether oral or written (including any inconsistent terms contained in a purchase order), except that the terms of a separate written agreement executed by an authorized Juniper representative and Customer shall govern to the extent such terms are inconsistent or conflict with terms contained herein. No modification to this Agreement nor any waiver of any rights hereunder shall be effective unless expressly assented to in writing by the party to be charged. If any portion of this Agreement is held invalid, the Parties agree that such invalidity shall not affect the validity of the remainder of this Agreement. This Agreement and associated documentation has been written in the English language, and the Parties agree that the English version will govern. (For Canada: Les parties aux présentés confirment leur volonté que cette convention de même que tous les documents y compris tout avis qui s'y rattaché, soient redigés en langue anglaise. (Translation: The parties confirm that this Agreement and all related documentation is and will be in the English language)).

# **Table of Contents**

| Windows Secure Access Manager (WSAM) Error Messages             | 1  |
|-----------------------------------------------------------------|----|
| Windows Application Error Messages (sam.windows.app)            | 1  |
| Windows Setup Error Messages (sam.windows.setup)                |    |
| Windows UI Error Messages (sam.windows.ui)                      | 6  |
| Network Connect Error Messages                                  | 8  |
| Windows Application Messages (nc.windows.app)                   | 8  |
| Windows GINA Error Messages (nc.windows.gina)                   | 17 |
| Windows Command Line Launcher Messages (nc.windows.nclauncher). | 23 |
| Windows Setup Messages (nc.windows.setup)                       | 26 |
| Macintosh Messages (nc.mac.app)                                 | 30 |

# Windows Secure Access Manager (WSAM) Error Messages

This section contains the following types of Windows Secure Application Manager error messages:

- "Windows Application Error Messages (sam.windows.app)" on page 1
- "Windows Setup Error Messages (sam.windows.setup)" on page 4
- "Windows UI Error Messages (sam.windows.ui)" on page 6

# Windows Application Error Messages (sam.windows.app)

#### sam.windows.app.23798

#### System Log Message

The Windows Secure Application Manager is unable to resolve the secure gateway's host name and must close. You may have originally accessed the secure gateway using a Web proxy.

Cause

You may have originally accessed the secure gateway using a Web proxy or you may have an incorrect DNS server configured.

Action

Verify that the Web proxy is set correctly on your browser and is reachable and verify DNS connectivity and resolution.

#### sam.windows.app.23799

#### System Log Message

Although the Windows Secure Application Manager is not able to direct your web browser back to the secure gateway home page, you may continue to use the Windows Secure Application Manager normally.

You may have suffered a temporary loss of network connectivity or your browser contain a proxy configuration.

Action

Click the re-direct hyperlink on the Web "Launching application" page displayed in your browser. If you are not directed to the secure gateway home page, contact your system administrator to verify network connectivity.

## sam.windows.app.23800

## **System Log Message**

The Windows Secure Application Manager is already running on this computer. Click **OK** to end your previous session and start a new Windows Secure Application Manager session.

Cause

A Windows Secure Application Manager session is already active on this computer. You cannot operate more than one Windows Secure Application Manager at a time.

Action

Click **OK** to end your previous session and start a new Windows Secure Application Manager session.

## sam.windows.app.23802

**System Log Message** Unable to terminate the previous Windows Secure Application Manager session.

**Cause** The previous Windows Secure Application Manager session could not be automatically terminated.

**Action** Terminate the existing Windows Secure Application Manager session manually before reconnecting to the secure gateway.

#### sam.windows.app.23803

System Log Message The Windows Secure Application Manager installation was successful. You need to

reboot your computer to complete the installation process. Close all applications to

avoid loss of data and click **OK** to reboot your computer.

**Cause** This is an informational message.

**Action** Close all applications to avoid loss of data and click **OK** to reboot your computer.

#### sam.windows.app.23804

**System Log Message** Windows Secure Application Manager file sharing has been configured on the

secure gateway, which requires automatic driver configuration. You must reboot your computer to complete driver configuration. Close all applications to avoid loss

of data and click **OK** to reboot your computer.

**Cause** When Windows Secure Application Manager file sharing is enabled on the secure

gateway, the  ${\it neofltr.sys}$  driver is required between TCP/IP and NetBT. This automatic

configuration requires you to reboot your computer.

**Action** Close all applications to avoid loss of data and click **OK** to reboot your computer.

#### sam.windows.app.23805 (Windows 98 operating system only)

**System Log Message** A Layered Service Provider (LSP) application changed the Winsock protocol catalog,

altering the Windows Secure Application Manager application order. You need to reboot your computer to restore the original application order. Close all applications

to avoid loss of data and click **OK** to reboot your computer.

Cause An application may have recently been installed on this client that overrides the

Windows Secure Application Manager application order.

**Action** Reboot your computer to reset the Windows Secure Application Manager

application order.

#### sam.windows.app.23822 (Windows 98 operating system only)

**System Log Message** The following Layered Service Provider (LSP) programs were installed on the client

and may cause the Windows Secure Application Manager to function incorrectly: < list of LSP programs > Click Continue to launch the Windows Secure Application

Manager.

The Windows Secure Application Manager has detected that other applications have installed the specified Layered Service Provider program(s) on your system. These LSPs have not been confirmed to be incompatible with the Windows Secure Application Manager, but, conflicts between these LSP programs and the Windows Secure Application Manager may cause adverse effects.

Action

Contact your system administrator for instructions on dealing with the LSP programs before launching the Windows Secure Application Manager.

#### sam.windows.app.23823 (Windows 98 operating system only)

**System Log Message** 

The following incompatible Layered Service Provider (LSP) programs were installed on the client and are causing the Windows Secure Application Manager to function incorrectly: < list of LSP programs >

The Windows Secure Application Manager has detected that other applications have installed the specified Layered Service Provider program(s) on your system. The specified LSPs are known to be incompatible with the Windows Secure Application Manager, introducing instability to your system. These LSPs are often spyware applications that do not conform to any security standards.

Action

The Windows Secure Application Manager will not install or run while these LSPs are present. Contact your system administrator for instructions on uninstalling the applications or otherwise dealing with the LSPs.

#### sam.windows.app.24068

**System Log Message** 

The system settings have been changed. You need to reboot your computer to use Windows Secure Application Manager. Close all applications to avoid loss of data and click OK to reboot your computer.

Cause

Driver could not load because the Irp stack size and the McAfee driver is installed or the Kaspersky driver is installed.

Action

Click OK to reboot your computer.

#### sam.windows.app.24069

**System Log Message** 

Windows Secure Application Manager was unable to reboot the system. Please close all applications and reboot the system from Start Menu before launching Windows Secure Application Manager again.

Cause

Your computer did not automatically reboot.

Action

Close all applications and reboot your computer.

#### sam.windows.app.24070

**System Log Message** 

The system settings have been changed for Windows Secure Application Manager to interoperate with other TDI drivers installed on this system. It's recommended you reboot your computer to reload the new driver configuration. Close all applications to avoid loss of data and click OK to reboot your computer.

Cause

No blacklist driver is installed and the Irp stack size is not set correctly.

**Action** Close all applications and reboot your computer.

# Windows Setup Error Messages (sam.windows.setup)

## sam.windows.setup.23641

System Log Message You must have administrator privileges to install and run the Windows Secure

Application Manager.

Cause The Windows Secure Application Manager performs tasks within the registry and

the file system requiring administrator privileges unavailable to the current user.

Action Ensure that the current user on this computer has administrator privileges or the

Juniper Networks Win32 Installer Service is loaded.

## sam.windows.setup.23642

System Log Message Cannot launch the current version of the Windows Secure Application Manager

because you are running a version that is older than on the secure gateway. You need to upgrade your version of the Windows Secure Application Manager, which requires you to reboot your computer. Close all applications to avoid loss of data

and click **OK** to reboot your computer.

**Cause** You are running a version of the Windows Secure Application Manager that is older

than the version on the secure gateway.

**Action** You need to upgrade your version of the Windows Secure Application Manager, which requires you to reboot your computer. Close all applications to avoid loss of

data, reboot your computer, and sign in to the secure gateway again.

#### sam.windows.setup.23643

System Log Message You must add IP addresses for hosts or networks you want to secure via Windows

Secure Application Manager to Internet Explorer's proxy exception list when you

use a Web proxy server.

**Cause** The Windows Secure Application Manager needs to be able to trap HTTP(S) calls

originating from Internet Explorer in order to process them.

Action You must add destination hosts to Internet Explorer's proxy exception list to enable

access via the Windows Secure Application Manager.

## sam.windows.setup.23644

**System Log Message** An error occurred during the Windows Secure Application Manager installation.

**Cause** The installation was preempted or there was an error during installation.

**Action** Forward relevant component logs to your system administrator. Then, try

uninstalling and re-installing the Windows Secure Application Manager. (You may need to manually uninstall the Windows Secure Application Manager before you

can re-install.)

## sam.windows.setup.23645

System Log Message Windows Secure Application Manager upgraded successfully. You need to reboot

your computer to complete the upgrade process. Close all applications to avoid loss

of data and click **OK** to reboot your computer.

Cause This is an informational message.

Close all applications to avoid loss of data and click **OK** to reboot your computer. Action

#### sam.windows.setup.23646

**System Log Message** The Windows Secure Application Manager is not compatible with the operating

system on your computer.

Cause The operating system on your computer does not support installing or operating

the Windows Secure Application Manager. The Windows Secure Application Manager is only supported on Windows 98, Windows 2000, Windows ME, and

Windows XP.

Action No action on your part is necessary.

#### sam.windows.setup.23647

**System Log Message** Cannot launch the current version of the Windows Secure Application Manager

> because you are running a version that is incompatible with the secure gateway. You need to upgrade the Windows Secure Application Manager, which requires you to reboot your computer. Close all applications to avoid loss of data and click **OK** to

reboot.

Cause You are running a version of the Windows Secure Application Manager that is

incompatible with the version on the secure gateway.

You need to upgrade the Windows Secure Application Manager, which requires you Action

to reboot your computer. Close all applications to avoid loss of data, reboot your

computer, and sign in to the secure gateway again.

#### sam.windows.setup.23648

Uninstalling the Windows Secure Application Manager, which also requires you to System Log Message

> reboot your computer, may cause some active applications to become unstable. Close all applications to avoid loss of data and then click **OK** to complete the Windows Secure Application Manager uninstallation and reboot your computer.

This is a warning message is designed to make you aware of a potential issue Cause

resulting from the Windows Secure Application Manager uninstallation process.

Close all applications to avoid loss of data and click **OK** to reboot your computer. Action

# sam.windows.setup.23649

This version of Windows Secure Application Manager already exists on your **System Log Message** 

computer. No upgrade is required.

**Cause** You are attempting to upgrade the Windows Secure Application Manager

stand-alone installer, but the up-to-date version already exists on your computer.

**Action** Use the existing stand-alone installer on your computer.

sam.windows.setup.23650

System Log Message You must have administrator privileges to uninstall the Windows Secure

Application Manager.

**Cause** Administrator privileges are required to uninstall components of the Windows

Secure Application Manager application.

**Action** Ensure that the current user on this computer has administrator privileges or the

Juniper Networks Win32 Installer Service loaded.

## Windows UI Error Messages (sam.windows.ui)

#### sam.windows.ui.23793

System Log Message Unable to open the Windows Secure Application Manager debug log file.

Cause The Windows Secure Application Manager debug log file could not be opened. The

file might have been deleted, become corrupted, or been moved. Your system administrator might also have disabled the log file setting on the secure gateway.

**Action** Contact your system administrator.

sam.windows.ui.23794

**System Log Message** Unable to open the Windows Secure Application Manager APPDATA folder.

**Cause** The directory where the log files are located could not be opened because the

current user does not have appropriate access permission.

Action Ensure that the you have appropriate access permission for the APPDATA\Juniper

Networks\Secure Application Manager folder.

sam.windows.ui.23795

System Log Message You must restart the Windows Secure Application Manager for the new debug log

setting to take effect.

Cause The Windows Secure Application Manager debug log setting has been changed. You

need to terminate the current session and launch the Windows Secure Application

Manager again to enable the new setting.

**Action** Terminate the existing session and launch a new Windows Secure Application

Manager session.

## sam.windows.ui.23796

**System Log Message** This Windows Secure Application Manager session will time out due to inactivity in

 $\langle x \rangle$  minutes  $\langle y \rangle$  seconds. Click **Extend Session** to continue your Windows

Secure Application Manager session.

Cause Your Windows Secure Application Manager session has been inactive for a period

of time sufficient to trigger an automatic termination. The system administrator

configures this value on the secure gateway.

Action Click **Extend Session** to continue your Windows Secure Application Manager

session.

#### sam.windows.ui.23797

**System Log Message** The Windows Secure Application Manager session will time out in  $\langle x \rangle$  minutes

 $\langle y \rangle$  seconds. Ensure that any work dependent on the secure gateway session is

saved before the session times out.

Your session duration is approaching the maximum session time-out value

configured on the secure gateway.

Action Click **OK** and ensure that any work dependent on the secure gateway session is

saved before the session times out. Then, start a new secure gateway session.

# **Network Connect Error Messages**

This section contains the following types of Network Connect error messages:

- "Windows Application Messages (nc.windows.app)" on page 8
- "Windows GINA Error Messages (nc.windows.gina)" on page 17
- "Windows Command Line Launcher Messages (nc.windows.nclauncher)" on page 23
- "Windows Setup Messages (nc.windows.setup)" on page 26
- "Macintosh Messages (nc.mac.app)" on page 30

## Windows Application Messages (nc.windows.app)

This section contains the Network Connect error messages for Windows.

#### nc.windows.app.23660

Unable to load resource < resource name > . Loading English resource library, **System Log Message** 

instead.

The specified resource library could not be found. Cause

**Action** Re-install the Network Connect client. If the resource you want to use is still

inaccessible, contact your system administrator.

#### nc.windows.app.23661

**System Log Message** Cannot load resource < resource name > .

> The specified resource library could not be found. Cause

Action Re-install the Network Connect client. If the specified resource library is still

inaccessible, contact your system administrator.

#### nc.windows.app.23662

Network Connect client cannot start due to missing components. **System Log Message** 

> Cause The Network Connect stand-alone client credentials are valid, but a required

component is missing. Network Connect must terminate the session.

Action Uninstall and then re-install the Network Connect stand-alone client before trying to start Network Connect again.

#### nc.windows.app.23663

Network Connect is already running on the client. Please terminate your existing System Log Message

session before starting a new one.

Network Connect is already running on this computer. Cause

Action Click **OK** to close the new Network Connect application, manually terminate the existing Network Connect session, and start Network Connect again.

nc.windows.app.23664

**System Log Message** The Network Connect virtual adapter driver is not installed properly. Please

re-install Network Connect.

Cause The Network Connect driver is not installed properly.

Action Uninstall and re-install Network Connect and try to sign in to the secure gateway

again. If Network Connect is still not properly installed, contact your system

administrator.

nc.windows.app.23677

Would you like to enable the Graphical Identification and Authentication (GINA) System Log Message

automatic sign-in function to start Network Connect when Windows starts?

Cause Your system administrator has enabled the GINA automatic sign-in function for

your user role. You can choose to enable GINA at this time or postpone installing GINA. (GINA enables you to start Network Connect when Windows starts.)

Action Click **Yes** to enable the GINA automatic sign-in function on your computer. Click **No** 

to sign in to Network Connect manually.

nc.windows.app.23678

**System Log Message** The Graphical Identification and Authentication (GINA) automatic sign-in function

has been enabled on your computer.

Your system administrator has enabled the GINA automatic sign-in function on the Cause

secure gateway, which automatically starts Network Connect when you sign in to Windows. This function will take effect the next time you boot your computer and

start Windows.

Action This is an informational message. Click **OK** to continue.

nc.windows.app.23679

Network Connect is configured to start when Windows starts, but this function System Log Message

cannot be enabled due to conflict with another Windows application.

Cause Your system administrator enabled the Graphical Identification and Authentication

(GINA) automatic sign-in feature for this user role on the secure gateway, but your computer has an existing GINA component installed from another application.

Action Click **OK** to continue. After you have signed in to Windows, sign in to the secure

gateway and launch Network Connect from the secure gateway Web console page.

## nc.windows.app.23680

System Log Message The Network Connect system administrator disabled the Graphical Identification

and Authentication (GINA) automatic sign-in feature. This change will take effect the

next time you start Windows.

Cause The GINA automatic sign-in function was originally enabled for this user, but the

system administrator has disabled the function on the secure gateway.

Action Click **OK** to continue your network connect session.

#### nc.windows.app.23681

**System Log Message** Network Connect could not initialize the Graphical Identification and Authentication

(GINA) automatic sign-in feature.

Cause You either do not have appropriate administrative privileges, or you do not have the

Juniper Installer Service installed on this computer.

Contact your system administrator to get the Juniper Installer Service, or the correct Action

GINA-enabled Network Connect application, installed on your computer.

## nc.windows.app.23682

**System Log Message** Network Connect could not disable the Graphical Identification and Authentication

(GINA) automatic sign-in feature.

Cause Your system administrator disabled GINA for your user role, however, you either do

not have appropriate administrative privileges, or you do not have the Juniper

Installer Service installed on this computer.

Action Contact your system administrator to get the Juniper Installer Service, or the correct

Network Connect application, installed on your computer.

#### nc.windows.app.23686

**System Log Message** You must reboot your computer to enable the auto-connect function. Auto-connect

enables you to launch a Network Connect tunnel when Windows starts. Would you

like to reboot now?

Cause The user has selected "Auto connect" in the Network Connects options dialog box.

This setting is only enabled if the secure gateway administrator has allowed the user

to select the option on the client.

Action Click **OK** to reboot your computer and enable the auto-connect option. Click **No** to

reboot your computer later. Click Cancel to close the dialog box without activating

the auto-connect option.

#### nc.windows.app.23687

Network Connect is configured to start when Windows starts, but this function **System Log Message** 

cannot be enabled due to conflict with another Windows application. Network

Connect installation has terminated.

Your system administrator enabled the Graphical Identification and Authentication Cause

(GINA) automatic sign-in feature for this user role on the secure gateway, but your computer has an existing GINA component installed from another application.

Click **OK** to exit installation. After you have signed in to Windows, sign in to the Action

secure gateway and launch Network Connect from the secure gateway Web console

page.

nc.windows.app.23689

**System Log Message** Unable to open the APPDATA folder.

> Cause The folder is either requires privileged permissions, is not present, has been deleted

or moved, or has become corrupt.

Action Try to verify the current user's access level and wether or not the user is able to

open his/her own application data folder. (The location of the folder is

APPDATA\Juniper Networks\Network Connect < version > \.) Then, sign out of Network Connect and sign in to Windows again. If you still cannot open the application data

folder, contact your system administrator.

nc.windows.app.23703

**System Log Message** Successfully copied information to log file.

> This messages confirms that the log file has been successfully updated. Cause

Action This is an informational message. No action on your part is required.

nc.windows.app.23704

**System Log Message** Connection attempt timed out.

> The Network Connect client timed out waiting for a response from the secure Cause

gateway.

Action Close the Network Connect client and try to sign in again. If you are still unable to

sign in, contact your system administrator.

nc.windows.app.23705

**System Log Message** Unable to display connection information.

> Network Connect is unable to retrieve and display secure gateway connection Cause

information. (Connection information includes bytes sent/received, encryption protocol, compression information, and transport mode information.) Check your firewall or network configuration to ensure that the client has network connectivity

to the secure gateway.

Action Sign out of the secure gateway and try to connect again. If you are still unable to

view connection information, contact your system administrator.

## nc.windows.app.23706

System Log Message Network Connect automatic connection error.

> Cause Network Connect is unable to attach to the automatic secure gateway connection

established during Windows sign-in.

Action Try to connect to the secure gateway again. If you are still unable to attach to the

automatic secure gateway connection, contact your system administrator.

nc.windows.app.23707

**System Log Message** Cannot open a connection to the NCService component.

> Cause Network Connect is unable to open a connection to the NCService component. The

Network Connect service may have become disabled, or a problem may have

occurred during Network Connect installation.

Action Restart the Network Connect client. If you are unable to connect, uninstall and re-install Network Connect and try signing in again. If you are still unable to open a

connection to the NCService component, contact your system administrator.

nc.windows.app.23708

System Log Message Cannot connect to the secure gateway.

> Cause Network Connect is unable to connect to the secure gateway. This is likely a

network or firewall problem, or may be configuration issue on the secure gateway.

Action Verify your network connection, proxy settings (if applicable), and firewall/router

ACL rules with your system administrator to ensure that the client is able to connect to the secure gateway. Then, try to connect to the secure gateway again. If you are still unable to open a connection to the secure gateway, contact your system

administrator.

nc.windows.app.23709

**System Log Message** Cannot open a connection to the secure gateway.

> Cause Network Connect is unable to open a connection to the secure gateway. This is

likely a network or firewall problem, or may be configuration issue on the secure

gateway.

Verify your network connection, proxy settings (if applicable), and firewall/router

ACL rules with your system administrator to ensure that the client is able to connect to the secure gateway. Then, try to connect to the secure gateway again. If you are still unable to open a connection to the secure gateway, contact your system

administrator.

nc.windows.app.23710

Unable to retrieve connection information from the secure gateway. System Log Message

Network Connect is unable to get connection configuration information from secure gateway. The connection to the secure gateway may have been lost.

Action Sign out of the secure gateway and try to connect again. Then, verify your network connection, proxy settings (if applicable), and firewall/router ACL rules with your system administrator to ensure that the client is able to connect to the secure gateway. If you are still unable to open a connection to the secure gateway, contact your system administrator.

nc.windows.app.23711

**System Log Message** The Network Connect session terminated. Do you want to re-connect?

> Cause The Network Connect client disconnected from the secure gateway because the client's routing table was altered.

Action Click Yes to sign in to the secure gateway and launch Network Connect again. Click **No** to close the Network Connect client.

nc.windows.app.23712

The Network Connect session terminated. Do you want to re-connect? **System Log Message** 

> Cause The Network Connect client was disconnected from the secure gateway because of a failure in the client's configuration. It is possible a network adapter or other piece

of hardware failed.

Action Click Yes to re-establish your connection to the secure gateway. Click No to close the Network Connect client. If you are still having trouble, contact your system administrator and verify your computer's system configuration before signing in to the secure gateway and launching Network Connect again. You can also try uninstalling and reinstalling Network Connect.

nc.windows.app.23713

**System Log Message** Proxy authentication required to connect to the secure gateway.

> Cause There is a proxy server configured between your client and the secure gateway. This proxy server requires valid authentication credentials to allow connection to the secure gateway

Action Input valid credentials into the proxy authentication dialog box.

nc.windows.app.23714

System Log Message Failed to connect to the secure gateway.

> The previous Network Connect session failed to disconnect from secure gateway. Cause

Action Ensure that the previous session has terminated and try to connect to the secure gateway again. If you are still unable to connect to the secure gateway, contact your system administrator.

## nc.windows.app.23715

System Log Message Unable to retrieve connection information from the secure gateway.

> Network Connect received an error while retrieving connection information from Cause the secure gateway. The secure gateway may have become unreachable, or might

not be operating correctly.

Sign out of the secure gateway and try to connect again. (You might also try Action uninstalling and re-installing your Network Connect client.) If you are still unable to view connection information, contact your system administrator.

nc.windows.app.23786

**System Log Message** The Network Connect NCService component is not running.

> Cause The Network Connect service is not running and the current user does not have

adequate administrative privileges to start the service.

Re-install Network Connect and try to sign in to the secure gateway again. If you still Action

cannot launch Network Connect, contact your system administrator.

nc.windows.app.23787

Cannot start the Network Connect service. Please re-install Network Connect. System Log Message

> Cause The Network Connect NCService component is not running and the client is unable

to start it.

Action Uninstall and re-install Network Connect and try to sign in to the secure gateway

again. If you still cannot launch Network Connect, contact your system

administrator.

nc.windows.app.23788

**System Log Message** Unable to retrieve connection information from the secure gateway < Secure

Gateway name > .

Cause Network Connect is unable to get connection configuration information from the

secure gateway. The connection to the secure gateway may have been lost.

Action Sign out of the secure gateway and try to connect again. Then, verify your network

connection, proxy settings (if applicable), and firewall/router ACL rules with your system administrator to ensure that the client is able to connect to the secure gateway. If you are still unable to open a connection to the secure gateway, contact

your system administrator.

nc.windows.app.23789

**System Log Message** Unable to retrieve connection information from the secure gateway < Secure

Gateway name > .

Network Connect received an error while retrieving connection information from Cause

the secure gateway. The secure gateway may have become unreachable, or might

not be operating correctly.

Sign out of the secure gateway and try to connect again. (You might also try Action

uninstalling and re-installing your Network Connect client.) If you are still unable to

view connection information, contact your system administrator.

nc.windows.app.23790

**System Log Message** The Network Connect session timed out.

> Cause The Network Connect client has been disconnected from secure gateway because

the session timed out. Your session may have reached the idle session time-out or the maximum session length your administrator configured on the secure gateway.

Action Sign in to the secure gateway and launch Network Connect again.

nc.windows.app.23791

The secure gateway denied the connection request from this client. System Log Message

> Cause The secure gateway denied your computer's connection request. Your system may

be configured with an option to auto-detect proxy settings, which is not supported

by Network Connect.

This error also occurs when there is an error on the server.

Action Try to connect to the secure gateway again. If you are still unable to connect to the

secure gateway, contact your system administrator.

Also check the server error log for messages.

nc.windows.app.23792

**System Log Message** Failed to connect to the secure gateway. Do you want to reconnect?

> Cause The secure gateway denied your computer's connection request.

Action Contact your system administrator. You may need to uninstall and reinstall your

computer's Java Runtime Engine (JRE). If your \Documents and Settings folder is encrypted, you will need to right-click on the folder and select **Properties**. Then, you need to click the Advanced button, uncheck the option to Encrypt contents to

secure data, and click OK.

nc.windows.app.24043

**System Log Message** A Network Connect tunnel is already configured on the client. Please terminate

your existing session and wait for it to terminate completely before starting a new

one.

An existing Network Connect tunnel already exists. If Network Connect was

recently disconnected, the resource is not released yet.

Wait a few minutes and try connecting again. Action

nc.windows.app.24044

**System Log Message** Network Connect could not initialize the Type of Service (TOS) feature.

> Cause Your system administrator has enabled the TOS feature for your user role, but the

local Network Connect client application cannot enable it.

Action Contact your system administrator.

nc.windows.app.24045

Network Connect could not disable the Type of Service (TOS) feature. System Log Message

> Cause Your system administrator has disabled the TOS feature for your user role, but the

local Network Connect client application cannot disable it.

Action Contact your system administrator.

nc.windows.app.24052

System Log Message The Network Connect session will time out due to inactivity in  $\langle x \rangle$  minute(s)

 $\langle y \rangle$  second(s).

Cause Your Network Connect session has been inactive for a period of time sufficient to

trigger an automatic termination. The system administrator configures this value on

the secure gateway.

Click the **Extend Session** button to continue your Network Connect session. Action

Connect again.

nc.windows.app.24054

**System Log Message** The Network Connect session will time out in  $\langle x \rangle$  minute(s)  $\langle y \rangle$  second(s).

> Cause Your Network Connect session is approaching the maximum session duration

configured by your system administrator.

Action After the session has terminated, sign in to the secure gateway and launch Network

Connect again.

nc.windows.app.24058

**System Log Message** You must reboot your computer to enable the Type of Service (TOS) feature. Would

you like to reboot now?

Cause Enabling the Type of Service (TOS) feature requires you to reboot your system.

Action Click **Yes** to reboot now, **No** to reboot later.

# nc.windows.app.24061

System Log Message Reconnect attempt to the secure gateway failed

> Network Connect failed to reconnect to the secure gateway. Cause

Action Exit out of Network Connect and try to log in to the secure gateway again.

#### nc.windows.app.24062

**System Log Message** Launching Network Connect will automatically terminate your WSAM session,

which may render some network resources unreachable. Do you want launch

Network Connect?

You have initiated a Network Connect session while a WSAM session is already Cause

active.

Click Yes to automatically terminate WSAM and launch Network Connect. Click No Action

to return to the active WSAM session without launching Network Connect. (Note: If you click No, the Network Connect client application will be installed on your

computer, but will not launch.)

## nc.windows.app.24362

Unable to start Network Connect. Try again. System Log Message

> Cause Network Connect cannot find the session parameters because of an internal error.

> Action Launch Network Connect from the secure gateway home page. If the error message

appears again, contact your system administrator.

## Windows GINA Error Messages (nc.windows.gina)

#### nc.windows.gina.23806

**System Log Message** Network Connect sign-in using the Graphical Identification and Authentication

(GINA) automatic sign-in feature is not configured on the secure gateway.

Cause The user's sign-in credentials are valid, but the system administrator has not

enabled GINA for the use's role.

**Action** Contact your system administrator to ensure GINA is enabled for the user's role.

## nc.windows.gina.23807

Cannot launch the current version of Network Connect via the Graphical **System Log Message** 

Identification and Authentication (GINA) automatic sign-in feature. You are running a version that is older than on the secure gateway. After Windows starts, sign in to

the secure gateway and upgrade your version of Network Connect

You are running a version of Network Connect that is older than the version on the Cause

secure gateway. Therefore, the GINA automatic sign-in feature cannot launch

Network Connect when Windows starts.

After Windows starts, sign in to the secure gateway and upgrade your version of Network Connect.

nc.windows.gina.23808

Could not establish a Network Connect tunnel. The Graphical Identification and **System Log Message** 

Authentication (GINA) automatic sign-in feature is not enabled on the secure

gateway.

Cause The user's sign-in credentials are valid, but GINA is not enabled for the user's role.

GINA may have been enabled on this role in a prior installation and then disabled

by the system administrator.

Action Contact your system administrator to ensure GINA is enabled for the user's role.

nc.windows.gina.23809

**System Log Message** The Network Connect tunnel has disconnected because you are not signed into a

NT domain.

You may have signed in to your Windows session using cached credentials that do Cause

not match the Windows NT or Windows Active Directory domain credentials.

Action Ensure that your computer is a member of the correct Windows NT or Windows

Active Directory domain and that your Windows sign-in credentials are valid.

nc.windows.gina.23810

**System Log Message** You must enter a valid proxy server IP address or host name.

> Cause The proxy server option has been activated, but the proxy IP address or host name

is invalid or no proxy server information has been specified.

Ensure that the proxy server information is valid and try to sign in to the secure Action

gateway again.

nc.windows.gina.23811

**System Log Message** Enter a complete URL in the format https://www.server.yourcompany.com.

> The URL specified is invalid or formatted incorrectly. Cause

Action Verify that the https:// prefix is included and that the secure gateway's host name is

correct.

nc.windows.gina.23812

**System Log Message** Enter the HTTP port required to communicate with the proxy server.

> Cause The port specified for the proxy server is incorrect or is not a TCP port.

Contact your system administrator to verify the port number for the proxy server. Action

nc.windows.gina.23813

**System Log Message** Enter a user name recognized by the proxy server.

**Cause** The user name or password entered is not correct.

**Action** Enter the correct user name and password.

nc.windows.gina.23814

**System Log Message** Enter a user name recognized by the secure gateway.

**Cause** The user name field has been left empty.

**Action** Specify a valid user name and try to connect again.

nc.windows.gina.23815

System Log Message Could not establish a Network Connect tunnel. Host Checker or Cache Cleaner is

configured on the secure gateway, which is not compatible with the Graphical

Identification and Authentication (GINA) automatic sign-in feature.

**Cause** Incompatible Host Checker or Cache Cleaner policies are configured on the secure

gateway causing GINA sign-in to fail.

Action Login to Windows without GINA sign-in and use your browser to sign in to the

secure gateway.

nc.windows.gina.23816

**System Log Message** Secure gateway authentication failed.

**Cause** The authentication user name and/or password you entered are invalid and were

rejected by the secure gateway.

**Action** Verify the user name and password and try signing in again. If you believe the user

name and password you specified are correct, contact your system administrator.

nc.windows.gina.23817

**System Log Message** Could not establish a Network Connect tunnel.

Cause A Network Connect tunnel between the client and the secure gateway could not be

established. Your network may have suffered a temporary loss of connectivity, there may be an issue with your proxy settings, or there may have been a communication error between the Graphical Identification and Authentication

(GINA) automatic sign-in feature and the Network Connect service.

**Action** Contact your system administrator to verify network connectivity, proxy settings,

and secure gateway settings.

nc.windows.gina.23818

**System Log Message** Your connection to the secure gateway has terminated.

The Network Connect service unexpectedly terminated during authentication. Cause

Action After you have signed in to Windows, uninstall Network Connect. Then sign in to the secure gateway and re-install Network Connect.

#### nc.windows.gina.23819

**System Log Message** Could not establish a Network Connect tunnel. You are associated with multiple

user roles on the secure gateway, which is not compatible with the Graphical Identification and Authentication (GINA) automatic sign-in feature.

Cause The secure gateway is configured to prompt the user with a role-selection page,

which is not supported when GINA is enabled for the user's role.

Action The system administrator must ensure that GINA is disabled for the user, or the user is only associated with a single role.

#### nc.windows.gina.23820

**System Log Message** The secure gateway was unable to authenticate your user credentials after two

consecutive attempts. The Graphical Identification and Authentication (GINA) automatic sign-in feature will not attempt to sign in to the secure gateway again

during the current windows sign in session.

Cause The secure gateway was unable to authenticate the specified user credentials after

two consecutive attempts.

Action Verify your user credentials and connect to the secure gateway after Windows has

started. If you believe the credentials used during Windows sign-in were correct,

contact your system administrator.

#### nc.windows.gina.23937

**System Log Message** Tunnel establishment aborted because Gina is Disabled in the Secure Access

Gateway.

The user's sign-in credentials are valid, but GINA is not enabled for the user's role. Cause

GINA may have been enabled on this role in a prior installation and then disabled

by the system administrator.

Contact your system administrator to ensure GINA is enabled for the user's role. Action

#### nc.windows.gina.24039

**System Log Message** Network Connection configuration file is not available on you local system, you

> cannot start Network Connection through Gina. You can repair it after you log in to your domain by launching Network Connection through the web browser.

Cause The Network Connection configuration file may have been deleted by accident.

Action Log in to your domain by launching Network Connection through the web browser

and repair the Network Connection configuration file.

## nc.windows.gina.24040

System Log Message The Program File is not available.

> A user accidentally deleted or renamed the C:\Program Files directory. Cause

Action Reinstall the Windows operating system.

#### nc.windows.gina.24041

**System Log Message** GINA cannot reach the secure gateway server. Click OK to try connecting again. If

GINA still fails to connect, check the host name or proxy setting or cancel the GINA

sign-in process.

Network Connect failed to connect to the secure gateway. Possible causes include a Cause

failed network connection, incorrect host name, or incorrect proxy setting.

Click OK to try connecting again. If GINA still fails to connect, check the host name Action

or proxy setting or cancel the GINA sign-in process and try signing in again after your computer has had a chance to properly connect to the network. If you are still unable to connect to the secure gateway, contact your system administrator.

## nc.windows.gina.24213

HostChecker is not installed for current user. Please login without using Juniper **System Log Message** 

GINA and install HostChecker through Web browser.

Cause Current user does not have HostChecker installed.

**Action** Log on to the local machine and install HostChecker through the Web browser.

#### nc.windows.gina.24214

HostChecker installed version is not compatible with secure gateway. Please login **System Log Message** 

without using Juniper Networks GINA and re-install HostChecker through Web

browser.

The version of the HostChecker installed on the local system is not compatible with Cause

the secure gateway.

Action Log on to the local machine and re-install HostChecker through the Web browser.

#### nc.windows.gina.24215

**System Log Message** HostChecker launching failed. Please logon without using Juniper Networks GINA.

> Cause HostChecker could not start successfully.

Action Click Cancel to logon without using Juniper Networks GINA.

#### nc.windows.gina.24216

Your local machine doesn't meet the security policy requirement, access to secure System Log Message

gateway is denied. Click OK to logon without using Juniper Networks GINA.

The local system failed to meet the security policy requirements. Cause

Action Quit logon using Juniper Networks GINA.

## nc.windows.gina.24334

**System Log Message** NetworkConnect is not enabled, please logon without using Juniper Networks GINA.

> Cause network Connect is disabled for this role.

Action Logon without using Juniper Networks GINA.

#### nc.windows.gina.24381

Version file is not found or corrupted, Click OK to exit GINA logon **System Log Message** 

> Cause The secure gateway cannot find a version file for GINA or the version file is

corrupted.

Action Click **OK** to exit the GINA sign-in page and contact your system administrator.

#### nc.windows.gina.24382

**System Log Message** The secure gateway and Network Connect client versions do not match. (The

> Network Connect GINA client automatically connects to the last secure gateway server that you accessed, which may not use the Network Connect version defined in the GINA client.) Click OK to upgrade to the install the correct Network Connect

version. Or, click Cancel to sign into a different secure gateway.

The Network Connect GINA client automatically connects to the last secure gateway

server that the user accessed, which may not use the Network Connect version

defined in the GINA client.

Click OK to upgrade to the correct Network Connect version. Or, click Cancel to **Action** 

sign into the secure gateway that uses the older version of Network Connect.

#### nc.windows.gina.24407

**System Log Message** Currently loaded Network Connect GINA client version is different from selected

Secure Gateway. Click OK to continue (the correct version will be automatically

loaded) or click Cancel to choose another Secure Gateway.

When Network Connect GINA starts up, the latest installed version is always Cause

automatically loaded and used to connect to the last accessed Secure Gateway. The last accessed Secure Gateway may not be the latest released version (the Secure Gateway may have been downgraded or the user may have logged into a different Secure Gateway.) If the latest released Network Connect GINA version matches the latest installed version on the client, the user can choose to continue logging in to the current Secure Gateway (the Network Connect client automatically loads the

correct version of Network Connect GINA) or select a different Secure Gateway.

**Action** Click **OK** to continue or **Cancel** to select a different Secure Gateway.

# nc.windows.gina.24442

System Log Message You are not allowed to sign into to the secure gateway.

> Your computer does not meet the requirements of the Host Checker policy Cause

configured by your system administrator.

Action Click **OK** to exit and contact your system administrator.

## nc.windows.gina.24443

**System Log Message** You have entered an invalid username and/or password.

> Cause You have entered an invalid username and/or password.

Click **OK** to return to previous sign-in page and try to enter your Action

username/password again.

#### nc.windows.gina.24628

**System Log Message** The secure gateway and Network Connect client versions do not match. (The

> Network Connect client automatically connects to the last secure gateway server that you accessed, which may not use the version defined in the Network Connect client.) Click OK to continue to log into your desktop, and then login to your secure gateway to upgrade Network Connect. Or, click Cancel to sign into the secure

gateway that uses different version of Network Connect.

Cause The Network Connect GINA client automatically connects to the last secure gateway

server that the user accessed, which may not use the Network Connect version

defined in the GINA client.

Action Click **OK** to continue to log into your desktop, and then login to your secure

gateway to upgrade Network Connect. Or, click Cancel to sign into the secure

gateway that uses different version of Network Connect.

# Windows Command Line Launcher Messages (nc.windows.nclauncher)

This section contains the error messages for the Network Connect command line launcher.

#### nc.windows.nclauncher.23806

**System Log Message** Network Connect has started

> Cause Network Connect has started.

No action required.# Action

#### nc.windows.nclauncher.24431

Invalid program arguments have been specified **System Log Message** 

> You have not entered valid command line arguments for Network Connect Cause

Action Use the -help command to see a list of valid command line options.#

nc.windows.nclauncher.24432

**System Log Message** Network Connect was unable to connect to [secure gateway].

> General connection failure. The secure gateway is not reachable. Cause

Action Contact your system administrator.

nc.windows.nclauncher.24433

**System Log Message** The specified credentials do not authenticate.

> The credentials entered when launching Network Connect are invalid. Cause

Action Re-check your credentials and try again.

nc.windows.nclauncher.24434

**System Log Message** The specified role is invalid or does not exist.

> Cause The role entered when launching Network Connect is invalid.

Action Re-check your role and try again.

nc.windows.nclauncher.24435

Network Connect cannot start because Host Checker or Cache Cleaner could not be **System Log Message** 

started

Host Checker or Cache Cleaner is enabled on the secure gateway. Cause

Action Your system administrator must disable Host Checker and Cache Cleaner in order

for you to run the Network Connect launcher.

nc.windows.nclauncher.24436

**System Log Message** Network Connect installation failed

> Network Connect could not be installed. Cause

Action Try again. If the problem persists, contact your system administrator.

nc.windows.nclauncher.24437

**System Log Message** Network Connect was unable to perform a required software upgrade

> Cause Network Connect was unable to perform a required software upgrade.

Action Contact your system administrator. nc.windows.nclauncher.24438

**System Log Message** Network Connect has exited

> Cause Network Connect has exited.

**Action** No action is required.

nc.windows.nclauncher.24439

Network Connect has exited and the user has signed out of secure gateway **System Log Message** 

> Network Connect has exited and signed the user out of the secure gateway. Cause

No action is required. Action

nc.windows.nclauncher.24440

System Log Message Network Connect is not running. Unable to signout from Secure Gateway.

> User entered -signout option. Network Connect is not running, so it can't signout Cause

from secure gateway.

**Action** No action is required.

nc.windows.nclauncher.24441

**System Log Message** Network Connect is not running.

> User entered -stop option, but Network Connect is not running. Cause

**Action** No action is required.

nc.windows.nclauncher.24557

**System Log Message** The server you are attempting a connection with does not currently support this

feature.

Network Connect nclauncher unable to sign-in because Network Connect is not Cause

enabled on the secure gateway.

Action Login to the secure gateway using a browser and check whether Network Connect

is enabled. If Network Connect is already enabled, contact technical support.

nc.windows.nclauncher.24558

**System Log Message** Network Connect failed to authenticate the client certificate.

> Cause Network Connect nclauncher is unable to sign-in because of a client certificate

error.

**Action** Check whether you are using the correct client certificate.

## nc.windows.nclauncher.24559

NCLauncher failed to authenticate the client certificate. The certificate is invalid. System Log Message

> NCLauncher is not able to sign-in because the client certificate is invalid. Cause

Action Check whether you are using the correct client certificate.

#### nc.windows.nclauncher.24560

NCLauncher failed to authenticate the client certificate. The certificate is expired. **System Log Message** 

> Cause NCLauncher is not able to sign-in because the client certificate is expired.

Check whether you are using the correct client certificate. Action

#### nc.windows.nclauncher.24561

NCLauncher failed to authenticate the client certificate. The certificate is revoked. **System Log Message** 

> NCLauncher is not able to sign-in because the client certificate is revoked. Cause

Action Check whether you are using the correct client certificate.

#### nc.windows.nclauncher.24653

**System Log Message** Network Connect could not start. Host checker has failed to evaluate your

computer's security requirements.

Cause Host checker has failed to evaluate one or more security policy.

Action Contact your system administrator.

## Windows Setup Messages (nc.windows.setup)

#### nc.windows.setup.24046

**System Log Message** You must have administrator privileges to install Network Connect on this

computer. Network Connect installation has terminated.

Cause The user currently signed in to this computer does not have administrative

privileges, which are required to install and run the Network Connect client.

Sign in to Windows as the system administrator and try to install Network Connect Action

again.

#### nc.windows.setup.24047

**System Log Message** Network Connect is not supported on this operating system. Network Connect

installation has terminated.

Cause Only Windows 2000 and Windows XP support installing this version of the

Network Connect client.

**Action** Click **OK** to exit Network Connect installation.

nc.windows.setup.24048

System Log Message The Graphical identification and Authentication (GINA) automatic sign-in function

has been enabled on your computer.

**Cause** Your administrator has enabled the GINA function.

**Action** No action is required. This is an information message only.

nc.windows.setup.24049

**System Log Message** Network Connect is configured to start when Windows starts, but this function

cannot be enabled due to conflict with another Windows application. Network

Connect installation has terminated

Cause Your administrator enabled the Graphical identification and Authentication (GINA)

automatic sign-in function, but the GINA client installed on your computer and is

not compatible with our GINA.

Action Remove your current GINA installation. Contact your system administrator if you

need assistance.

nc.windows.setup.24050

System Log Message Network Connect upgrade failed. Please manually uninstall the Network Connect

client and try installing again.

**Cause** The Network Connect upgrade process experienced a problem. Network Connect

may have been partially installed, causing the un-installation step in the upgrade

process to fail.

Action Click OK to close this message box, manually un-install Network Connect, and then

install the upgraded version.

nc.windows.setup.24051

System Log Message You must reboot your computer to complete Network Connect installation. Would

you like to reboot your computer now?

**Cause** The Network Connect Installation process encountered a problem. The prior

version of the NCService component may not have stopped within the Service

Control manager.

**Action** Click **Yes** to complete the upgrade process and reboot your computer.

nc.windows.setup.24053

System Log Message Please close any open Microsoft Internet Explorer windows. Aborting Network

Connect Installation...

**Cause** An open Internet Explorer window is suspending the Juniper ActiveX control, thus

disabling Network Connect installation.

Click OK, close all Internet Explorer windows, and then try to install Network Action

nc.windows.setup.24055

**System Log Message** You must reboot your computer to finish setting up Network Connect.

> Cause The uninstallation portion of the Network Connect setup process encountered an

error when stopping the NCService component. You must reboot your computer to

correct the problem.

Action Click **OK** to reboot your computer and complete Network Connect installation.

nc.windows.setup.24056

System Log Message You must have administrator privileges to uninstall Network Connect on this

computer. Network Connect setup has terminated.

You do not have administrator privileges. Cause

Action Contact your system administrator.

nc.windows.setup.24057

**System Log Message** Network Connect has detected that Plug and Play has been disabled on your

> computer. Your system does not currently allow certain components of Network Connect to be installed on your computer. Please refer to the secure gateway online

documentation for instructions on how to turn on plug and play.

Cause This message appears when Plug and Play has been disabled by some other

application on the computer. This prevents complete installation of the Network

Connect driver.

Action The following registry key should be created:

HKEY\_LOCAL\_MACHINE\SOFTWARE\Microsoft\Windows\CurrentVersion\RunOnc

e on the client system. This will enable Plug and Play on the client system.

nc.windows.setup.24058

**System Log Message** You must reboot your computer to complete the installation process. Save your

work and then click OK to restart your computer.

Cause You are installing Network Connect on a Windows 98 system, which requires you

to reboot your computer to complete the installation process.

Save your work, close all running applications, and click **OK** to reboot your Action

computer.

nc.windows.setup.24059

You must reboot your computer to complete the uninstallation process. Save your System Log Message

work and then click OK to restart your computer.

You are removing Network Connect from a Windows 98 system, which requires Cause

you to reboot your computer to complete the uninstallation process.

Save your work, close all running applications, and click **OK** to reboot your Action

computer.

nc.windows.setup.24060

Usage: NCInst.exe [[en|es|ko|zh|zh\_cn|ja|de|fr] [gina] | [help] | [version]] **System Log Message** 

> This is a usage alert that appears when a flag is passed to NCInst.exe. Cause

Action Click **OK** to close the dialog box.

nc.windows.setup.24084

Network Connect application is still in use. Please stop NC application and then try System Log Message

uninstallation again.

Cause User tries to uninstall Network Connect while it is still running.

Action Stop Network Connect, then try uninstalling it again.

nc.windows.setup.24314

System Log Message The GINA client that automatically starts Network Connect is chained to other GINA

> clients on your system. You cannot uninstall the Network Connect GINA, since it will invalidate the other GINA clients with it. Please uninstall the GINA clients that automatically start other Windows components on your system, then try again.

Cause The GINA client that automatically starts Network Connect is chained (that is,

configured to pass information) to other GINA clients on the user's system. The user tries to uninstall the Network Connect GINA client, which would invalidate the other

GINA functions with it.

Action Uninstall the GINA clients that automatically start other Windows components on

your system, then try uninstalling the Network Connect GINA client again.

nc.windows.setup.24322

**System Log Message** Network Connect installation failed. You must reboot your computer and try again.

Save your work and click OK.

Network Connect installation failed. Cause

Action Save your work and click **OK** to reboot your computer. Then, try installing Network

Connect again.

nc.windows.setup.24323

System Log Message Network Connect uninstallation failed. You must reboot your computer and try

again. Save your work and click OK.

Network Connect failed to uninstall successfully. Cause

**Action** Save your work and click **OK** to reboot your computer. Then, try uninstalling

Network Connect again.

## nc.windows.setup.24324

**System Log Message** Network Connect driver installation failed. Please exit and try again.

> Network Connect driver installation failed. Cause

**Action** Exit Network Connect and try installing it again.

# Macintosh Messages (nc.mac.app)

This section contains the Network Connect error messages for Macintosh.

#### nc.mac.app.1003

**System Log Message** Network Connect cannot connect to the secure gateway.

> Cause The secure gateway was found using the stand-alone Network Connect client, but

the connection was refused or timed out.

Action Ensure you have entered the host name or IP address correctly and try signing in to

the secure gateway again.

nc.mac.app.1004

System Log Message Network Connect cannot find the secure gateway.

> Cause The secure gateway can't be found using the stand-alone Network Connect client.

You may have entered an incorrect host name, or there may be a DNS

configuration problem.

Action Ensure that you entered the host name or IP address correctly and try signing in to

the secure gateway again. If you still cannot establish a connection to the secure

gateway, contact your system administrator.

nc.mac.app.1005

**System Log Message** Network Connect cannot connect to the secure gateway.

> The Network Connect stand-alone client could not retrieve required data from the Cause

secure gateway. The secure gateway may have returned a zero-byte resource for an "HTTPS GET" function on the front page. This can happen when using an HTTPS proxy that is not properly configured, resulting in Safari showing a blank page for

any session information passing through the proxy.

Action Try signing in to the secure gateway again. If you still cannot establish a connection

to the secure gateway, contact your system administrator.

nc.mac.app.1100

**System Log Message** Network Connect is already running.

> Cause Another instantiation of Network Connect is running on your computer. You can

only launch one Network Connect session on your computer at a time.

**Action** Ensure that no other Network Connect sessions are running before launching Network Connect.

nc.mac.app.1104

Your session timed out. **System Log Message** 

> Cause The session was terminated because Network Connect did not receive a

heartbeat/health check message from the secure gateway for at least 90 seconds.

(See the Log Viewer for more information.)

Action Sign in to the secure gateway again. If you cannot establish a connection to the

secure gateway, contact your system administrator.

nc.mac.app.1106

System Log Message Upgrade Network Connect?

The version of the stand-alone Network Connect client on your computer

(< version >) is not the same as the version on the secure gateway (< version >).

**Action** Click **Upgrade** to upgrade your version of Network Connect, or click **Cancel** to

terminate the connection.

nc.mac.app.1108

**System Log Message** Your computer's network interface has changed.

> Cause Your computer's network settings changed, independent of the Network Connect

session. Due to the security policies configured on the secure gateway, your connection was terminated. Changes may have been made to your System Preferences, network interfaces may have come up or gone down (e.g., PPP, AirPort wireless), a DHCP lease may have been renewed, or a malicious agent may

have been introduced.

Click **Reconnect** to re-establish the Network Connect session, or click **Cancel**. If Action

you are using a stand-alone client, you are re-directed to the Network Connect sign-in window. If you are using a Web-launched client, the program will exit.

nc.mac.app.1109

**System Log Message** Your computer's network interface has changed.

> Your computer's network settings changed, independent of the Network Connect Cause

session. Due to the security policies configured on the secure gateway, your connection was terminated. Changes may have been made to your System Preferences, network interfaces may have come up or gone down (e.g., PPP, AirPort wireless), a DHCP lease may have been renewed, or a malicious agent may

have been introduced.

Click **OK**. If you are using a stand-alone client, you are re-directed to the Network

Connect sign-in window. If you are using a Web-launched client, the program will

exit.

## nc.mac.app.1200

**System Log Message** Network Connect cannot establish a secure session.

> Network Connect can't start the tunneling service. There may have been a problem Cause

during installation. (See the Log Viewer for more information.)

Action Reinstall Network Connect and try signing in to the secure gateway again. If you

still cannot establish a connection to the secure gateway, contact your system

administrator.

#### nc.mac.app.1202

**System Log Message** Network Connect cannot establish a secure session.

> Network Connect was able launch and initiate communication with the secure Cause

gateway, but, for an unknown reason, couldn't start the tunneling service. (See the

Log Viewer for more information.)

Action Reinstall Network Connect and try signing in to the secure gateway again. If you

still cannot establish a connection to the secure gateway, contact your system

administrator.

#### nc.mac.app.1203

**System Log Message** Your session terminated unexpectedly.

> Cause A software error caused the Network Connect tunneling service to terminate. This

may have been the result of a non-zero exit code—usually indicative of a software

crash. (See the Log Viewer for more information.)

Action Try signing in to the secure gateway again. If you still cannot establish a connection

to the secure gateway, contact your system administrator.

#### nc.mac.app.1204

**System Log Message** Your computer's routing table changed.

> Changes were made to your computer's routing table, independent of Network Cause

Connect. Due to the security policies configured on the secure gateway, your

connection was terminated.

Click **Reconnect** to re-establish the Network Connect session, or click **Cancel**. If Action

you are using a stand-alone client, you are re-directed to the Network Connect sign-in window. If you are using a Web-launched client, the program will exit.

nc.mac.app.1205

**System Log Message** Your computer's routing table has changed.

> Cause Changes were made to your computer's routing table, independent of Network

Connect. Due to the security policies configured on the secure gateway, your

connection was terminated.

Click **OK**. If you are using a stand-alone client, you are re-directed to the Network Connect sign-in window. If you are using a Web-launched client, the program will

exit.

nc.mac.app.1206

System Log Message Network Connect cannot establish a secure session.

> Cause The Network Connect tunneling service cannot authenticate with your HTTPS

proxy server. (See the Log Viewer for more information.)

Action Try signing in to the secure gateway again. If you still cannot establish a connection

to the secure gateway, contact your system administrator.

nc.mac.app.1207

System Log Message Your session timed out.

Due to session duration restrictions configured on the secure gateway, your

Network Connect session expired.

Action Try signing in to the secure gateway again. If you still cannot establish a connection

to the secure gateway, contact your system administrator.

nc.mac.app.1400

**System Log Message** Network Connect could not use your HTTPS proxy.

> Cause The Automatic Proxy Configuration (PAC) script could not be loaded from the URL

provided in the Network pane of System Preferences. You may have typed a

non-URL string into the text field in System Preferences.

Action Verify the PAC script URL in your System Preferences and try signing in to the

secure gateway again. If you still cannot establish a connection to the secure

gateway, contact your system administrator.

nc.mac.app.1401

**System Log Message** Network Connect could not use your HTTPS proxy.

> The Automatic Proxy Configuration (PAC) script could not be loaded from the URL Cause

provided in the Network pane of System Preferences. This may be due to either a

Domain Name service (DNS) error or a network connectivity-related error.

Verify the PAC script URL in your System Preferences and try signing in to the

secure gateway again. If you still cannot establish a connection to the secure

gateway, contact your system administrator.

nc.mac.app.1402

**System Log Message** Network Connect could not use your HTTPS proxy.

There may be errors in the Automatic Proxy Configuration (PAC) script at the URL

specified in the Network pane of System Preferences. Otherwise, the PAC file may not be a text file, or uses an encoding method that cannot be read as UTF-8.

Check with your network administrator and try signing in to the secure gateway Action

again.

nc.mac.app.1403

**System Log Message** Network Connect couldn't use your HTTPS proxy.

> Cause There may be errors in the Automatic Proxy Configuration (PAC) script at the URL

specified in the Network pane of System Preferences. The PAC script may contain

syntax errors.

Action Check with your network administrator and try signing in to the secure gateway

again.

nc.mac.app.1700

**System Log Message** The Network Connect uninstallation failed.

> Cause An error occurred while uninstalling Network Connect.

Action Check with your network administrator before attempting to uninstall or sign in to

the secure gateway again.

nc.mac.app.1701

**System Log Message** The Network Connect upgrade failed.

> Cause The stand-alone Network Connect upgrade package failed to download due to a

network error.

Action Check with your network administrator before attempting to install Network

Connect again.

nc.mac.app.1804

**System Log Message** Your session will expire shortly.

> Cause Due to session length restrictions configured on the secure gateway, your session

will expire when the timer counts down to zero.

Action Click OK. After your session has terminated, launch Network Connect or sign in to

the secure gateway again.

nc.mac.app.1805

System Log Message Do you want to extend your session?

> You are approaching the maximum session idle time-out value configured on the Cause

secure gateway. If you choose not to extend your Network Connect session, due to

inactivity, your session will expire when the timer counts down to zero.

**Action** Click **Extend Session** to extend your session, click **Sign Out** to terminate your connection to the secure gateway, or click Do Nothing to allow the connection to expire once the timer has counted down to zero.